# **Photorem**

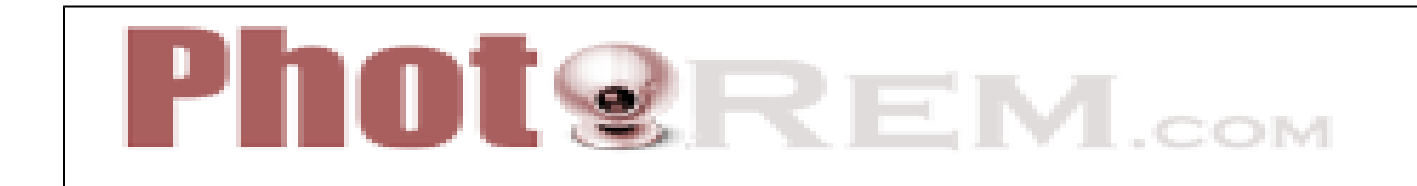

Created by: Tory Coyle, Byran Tetzloff, Joseph Ardaiolo, Megan Steele, Sarah Callahan, Jada Engle, Anders Haglund, and Lisa Haglund

Edited by: Audra Franz, Haley Kaub, Kristin Neuendank, and Matthew Wilson

# **Photorem**

<span id="page-0-2"></span>Photorem is a program created by web project manager and senior developer Alberto Bulletti for the purpose of sharing and managing media files online without using external editing software. Features such as rotate, scale, annotate, paint, zoom, crop, and filter, were incorporated to allow users to improve uploaded images more easily. It stands out from similar software because it is free, has unlimited storage space, and allows users to share their presentations on Twitter and Facebook. Photorem is in a developing stage but is encouraged for use in the education and business worlds. Currently, there are multiple versions used in different countries that support a variety of languages. Bulletti hopes to eventually transform Photorem into a professional website targeted for public use.

```
Table Of Contents
I. History 
    1. Development 
    2. How to Use Photorem 
    3. Getting More Out of Photorem
II. How Photorem Relates to Other Applications
    1. Comparison to Competitors 
    2. What Makes Photorem Unique
III. Real World Application 
   1. Educational Lesson Plans 
      i. Elementary 
       ii. Secondary 
      iii. Post Secondary 
      iiii. EDCI 270
    2 Business/Industry
IV. How Photorem is used Internationally
V. References
```
<span id="page-0-0"></span>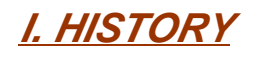

## <span id="page-0-1"></span>**1. Development**

The owner and developer of Photorem is Alberto Bulletti. Although Bulletti lived in the United States for a few years, he has continued to manage his company from Italy. Bulletti is a web project manager and senior developer for many other companies internationally, working remotely from Italy. Photorem is a personal project that hand developed by Bulletti, leaving many people wondering why he chose to invent the website. The main reason Bulletti created Photorem was to research and test the capabilities of a LAMP (no license for the development, Linux, Apache,

MySql, PHP) structure and of the graphic libraries GD. While working as a senior web developer in the United States for a Computer Company in medicine, he developed the first version of Photorem for medical purposes in an open source website, or a non-profit website made with code that is visible by anyone who chooses to look.

Later he developed the second version of Photorem, still being used for medical purposes, entitled [VisualMD.](http://thevisualmd.com/myvisualmd) The VisualMD version has a system that is able to handle hospital files, such as MRI, PET, and CT scan; completely from web, without using third party's software to convert the files. The version "VisualMD" of Photorem took almost two years to develop, and now it allows medical professionals to upload, view, and edit hospital files. After the development of VisualMD, Bulletti started on the development of Photorem. He has continued work on the project since creating the latest version, making Photorem a place for research purposes. He is able to implement the older version and test the new web technologies coming up every day. Bulletti finished the current version of Photorem in August 2009, posting it online for use in Septembember. Since then, there have been few upgrades to the system as of yet, but he plans on doing so in the near future.

The idea behind Photorem is to allow people to share and manage media files online without using external software like Photoshop or other editing software. Bulletti was inspired by Windows Paint because it is easy for most people to understand, going a step further by making it an online program, making it easier to share documents with others. Bulletti openly admits that Photoshop online was the main website he based a model for his website on, but says he used it only as a model and his website is not a copy. He hand built the website using the code he developed and also has a different set up for video use on his website.

### <span id="page-1-0"></span>**2. How To Use Photorem**

**Here is a Tutorial on How to use Photorem.**

Unknown macro: 'widget'

**If you learn better by reading instructions, here is a written version to help you.**

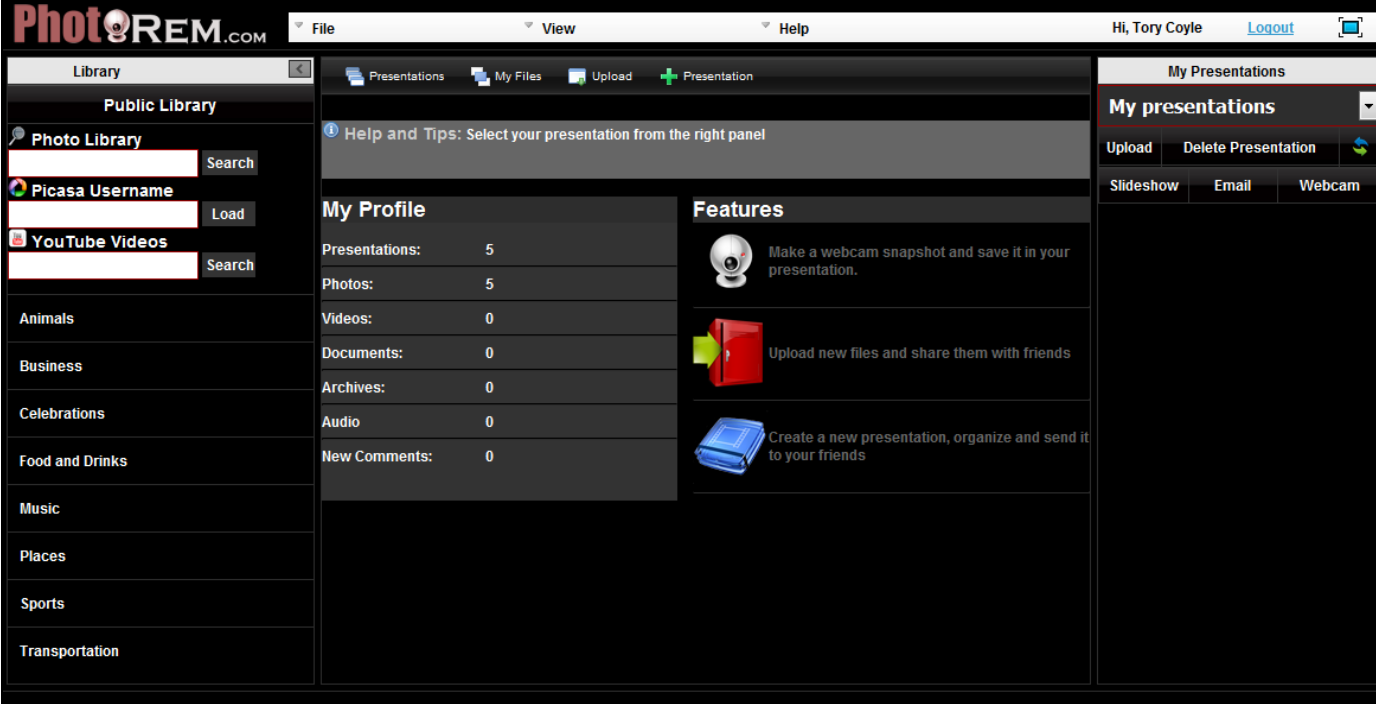

There is no manual for Photorem at this time, however, a new version is in progress for future development. Bulletti said there are a few simple steps in getting an account and managing the information you add to the website. These steps are as follows:

- 1. Go to [\[http://www.photorem.com/|](http://www.photorem.com/)http://www.photorem.com/]
- 2. On the home page click "**Create an Account"**
- 3. Put in your information and click "**Create My Account Now.**"
- 4. Log in and begin creating presentations.
- 5. From the top menu click "**+Presentation**" using the box that pops up.
- 6. Name your presentation and click "**Create**."
- 7. Once you have successfully created your presentation, it will appear under the "**My Presentations**" drop down menu in the right hand side bar.
- 8. Choose your presentation from the drop down menu and begin uploading media from your computer into your presentation by clicking the "**upload**" button and choosing what you wish to upload.
- 9. After uploading your media you are free to play with the media in your presentation.

10. Editing: Photorem allows people to use some features of the graphic library GD2 installed in my server. In particular you can rotate, scale, annotate, paint, zoom, crop, and filter images.

Some features are limited by the memory allocated from the server side (the server I'm using is a common hosting service, very cheap and with some memory limits). For this reason big images cannot be resized or painted. These limits can be fixed using a virtual host and allocating more memory for the execution of "php." The current versions allowed for connection are Picasa (Google Images Software) and YouTube (generic search and single accounts). The next upgrade will be connected with Twitter as well, but no developments for Facebook have been made as of yet. This will not be an issue for those users that have both Facebook and Twitter accounts; you can redirect your presentation automatically from Twitter to post on Facebook. Photorem allows you to create presentations, giving you the ability to easily organize your media.

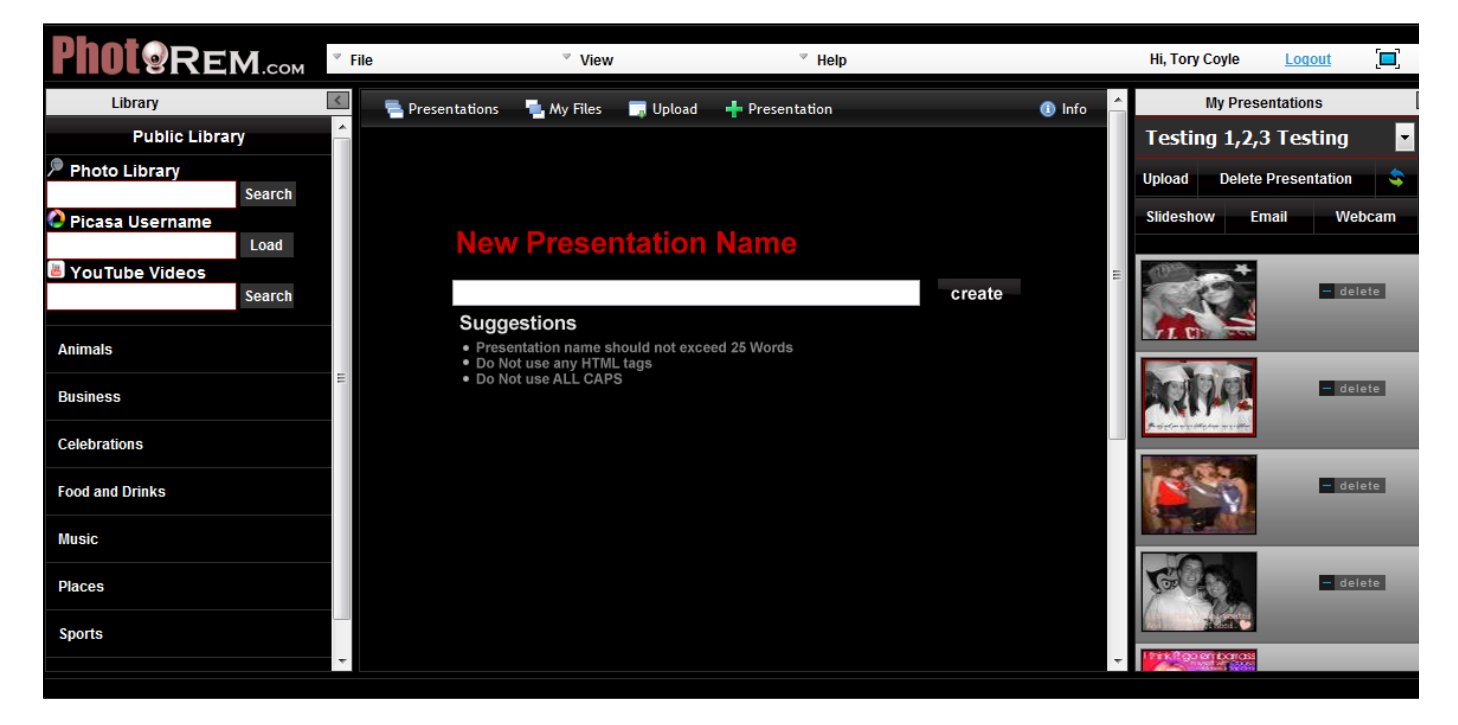

## **3. Getting More Out of Photorem**

You can create as many presentations as you want uploading as many different types of media as you choose. When creating a presentation you can upload: images, videos, documents, MP3 and hospital files (DI-COM). You can also add YouTube Videos and Picasa images to your presentation. After you have created the presentation with your media inside, you can organize your media files by dragging and dropping the images in the right column. When you have them in the order you like you can create a slide show of the images, email them to your friends and more! On top of these features, you can make a webcam span shot, save it in your presentation and email it to friends (the webcam snapshot is a very advanced component and currently in development for future upgrades, it allowed filters and it has a motion capture pretty accurate).

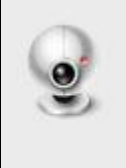

## **Webcam Online**

Make a snapshot with your webcam, save it in your presentation and share it with your friends.

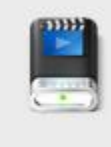

#### Videos

Upload formats: .flv, .mov, .mp4

<span id="page-2-0"></span>[#Back to top](#page-0-2)

# <span id="page-3-0"></span>**II. HOW PHOTOREM RELATES TO OTHER APPLICATIONS**

## <span id="page-3-1"></span>**1. Comparison to Competitors**

Photorem has a lot to offer that is not offered to competitors. For instance, it offers many different tools that can be used for photo editing and unlimited storage space. The large amount of storage space ensures users can upload as many documents, pictures, or other media forms as they want or need. User photos can be can also be shared in slide shows as single photos by simply choosing the pictures desired for display. Lastly, users have the ability share the pictures they create on Twitter and Facebook.

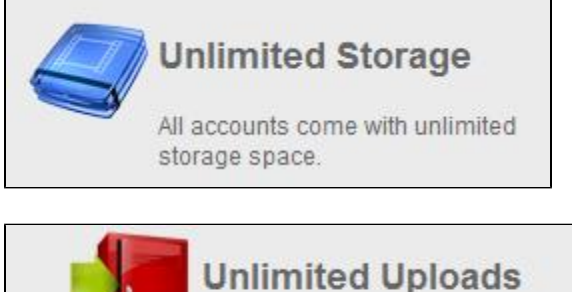

Upload all your photos, videos, and documents for free

## **2. What Makes Photorem Unique**

- Photorem accounts are free and only require you sign up and agree to the terms and conditions of the website.
- The estimated worth of Photorem is \$671.6 USD. With about 300 pages viewed daily, the ad revenue of each day is around \$0.92.
- Photorem allows users to use editing tools such as zoom, annotate, paint, filter, crop, rotate, and resize.
- Photorem itself is under construction, although Bulletti hopes to one day have a very professional looking website out for the use of the  $\bullet$ public.

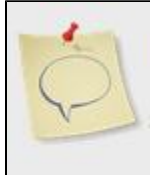

## **Flexible Sharing Options**

Share albums, presentations and files any way you like including e-mail, Twitter, Facebook, and more.

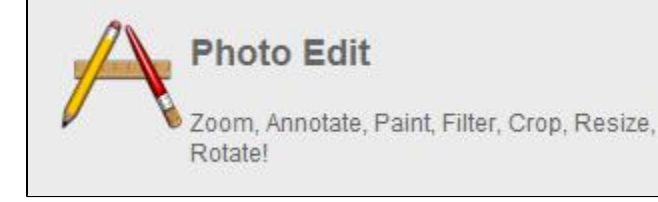

[#Back to top](#page-0-2)

# <span id="page-3-2"></span>**III. REAL WORLD APPLICATION**

## <span id="page-3-3"></span>**1. Educational Use**

Alberto Bulletti's idea is to create a program completely based on the idea of educational use for students and teachers. Bulletti gave us advice on how he thinks we can best use Photorem or any other website based for media purposes as educational tools in saying, "I think the best usage can be educational, in particular the creation of presentations allowed you to maintain your assets (media) online and show, restyle, and

organize them to avoid as much as possible the usage of third party software like image editors or similar. Bulletti offers workshops to help his fellow colleagues in understanding the version (VisualMD) to my colleagues in AnatomicalTravel. This is because the version VisualMD has different features inside such as the ability to read and view hospital files, which is more advanced than other programs.

Teachers can use this application for making their own photo slideshows or even share their own videos. Teachers may find this useful to their class because it could be a fun way to connect the class to the community. Instructors could use Photorem to make a slideshow of a class project or field trip. This is a good link that is promoting the use of Photorem for teachers [\(http://www.edutecher.net/links.php?id=923http://www.](http://www.edutecher.net/links.php?id=923) [edutecher.net/links.php?id=923](http://www.edutecher.net/links.php?id=923)).

Although Photorem is a valuable educational tool, the average load time of this website is slow. It takes a long time to load because there are 37 links that direct to the Photorem home page. This could be a problem for teachers because if an entire class is on the application at once, the system may be even slower ([<http://dataopedia.com/photorem-com>|http://dataopedia.com/photorem-com][http://dataopedia.com/photoremcom|http://dataopedia.com/photorem-com]).

#### **i. Elementary Level Lesson**

<span id="page-4-0"></span>[Physics](https://wiki.itap.purdue.edu/download/attachments/13338987/project%202%20lesson%205.docx?version=2&modificationDate=1318446861000&api=v2) [Science](https://wiki.itap.purdue.edu/download/attachments/13338987/Lesson%20Plan%20SCIENCE%20ELM.docx?version=1&modificationDate=1270433689000&api=v2) [Math](https://wiki.itap.purdue.edu/download/attachments/13338987/ELEMENETARY%20MATH%20FACTS%20LESSON%20PLAN%204%20PROJECT%202.doc?version=2&modificationDate=1271031934000&api=v2)

### **ii. Secondary Level Lesson**

[US Secondary History Lesson Plan 1](https://wiki.itap.purdue.edu/download/attachments/13338987/Project%202%20lesson%201.docx?version=1&modificationDate=1318444182000&api=v2) [US History Lesson Plan 2](https://wiki.itap.purdue.edu/download/attachments/13338987/Project%202%20lesson%202.docx?version=1&modificationDate=1318444565000&api=v2)

[Technical Sketching](https://wiki.itap.purdue.edu/download/attachments/13338987/Project%202%20lesson%203.docx?version=1&modificationDate=1318444815000&api=v2)

[Inspiration Lesson Plan](https://wiki.itap.purdue.edu/download/attachments/13338987/Project%202%20lesson%204.docx?version=1&modificationDate=1318445202000&api=v2)

### <span id="page-4-1"></span>**iii. Post-Secondary Level Lesson**

<span id="page-4-2"></span>[Journalism](https://wiki.itap.purdue.edu/download/attachments/13338987/Lesson%20Plan%20JOURN%20POST%20SEC.docx?version=1&modificationDate=1270433677000&api=v2) [Art](https://wiki.itap.purdue.edu/download/attachments/13338987/Lesson%20Plan%20ART%20POST%20SEC.docx?version=1&modificationDate=1270433662000&api=v2) [Photographic Introduction](https://wiki.itap.purdue.edu/download/attachments/13338987/Photographic%20Introduction%204%20project%202.doc?version=2&modificationDate=1271031934000&api=v2)

#### **iiii. EDCI 270 Lesson Plans:**

[Kristin Neuendnak Rainforest](https://wiki.itap.purdue.edu/download/attachments/13338987/EDCI%20270%20101811.docx?version=2&modificationDate=1319000925000&api=v2), [Kristin Neuendank Rainforest PDF,](https://wiki.itap.purdue.edu/download/attachments/13338987/EDCI%20270%20101811%20pdf.pdf?version=1&modificationDate=1319000952000&api=v2) [Matthew Wilson Lesson Plan.pdf](https://wiki.itap.purdue.edu/download/attachments/13338987/Elightenment%20Lesson%20Plan.pdf?version=2&modificationDate=1319002781000&api=v2), [Matthew Wilson Lesson Plan.docx](https://wiki.itap.purdue.edu/download/attachments/13338987/Enlightenment%20Lesson%20Plan.docx?version=1&modificationDate=1319002806000&api=v2), [Audra](https://wiki.itap.purdue.edu/download/attachments/13338987/lesson%20plan%20for%20photorem.docx?version=1&modificationDate=1319002924000&api=v2)  [Franz Lesson Plan.docx,](https://wiki.itap.purdue.edu/download/attachments/13338987/lesson%20plan%20for%20photorem.docx?version=1&modificationDate=1319002924000&api=v2) [Audra Franz Lesson Plan.pdf,](https://wiki.itap.purdue.edu/download/attachments/13338987/lesson%20plan%20for%20photorem.pdf?version=1&modificationDate=1319002962000&api=v2) Haley Kaub: [Earth Day Project.docx|^Earth Day Project.docx], [Earth Day Project.pdf|^Ea rth Day Project.pdf]

#### h3. **2. Business/Industry**

Currently, Bulletti creates and maintains every single component, module, part, or animation used by Photorem. He explained to us what this means and what is used throughout the website including: PHP (in particular php 5 object oriented), JavaScript (AJAX) for the framework and calls, ActionScript (in particular ActionScript 3 with Flash) for the flash widgets like the web cam snapshot, the painter, the zoom, etc. Alberto Bulletti is a very busy man already running three other websites that are up and active. The following are the URL links and description of the web page:

[http://www.medicando.com/it/register.phphttp://www.medicando.com/it/register.php](http://www.medicando.com/it/register.php) (The very first version, is not available in English), [http://www.](http://www.clinicover.com/us/register.php) [clinicover.com/us/register.phphttp://www.clinicover.com/us/register.php](http://www.clinicover.com/us/register.php) (The very first version in English), [http://thevisualmd.com/myvisualmdhttp:/](http://thevisualmd.com/myvisualmd) [/thevisualmd.com/myvisualmd](http://thevisualmd.com/myvisualmd) (More recent version, not public, just for Pharmaceutical Medical Doctors)

He also has one large project he is currently working on. It is his latest and best version of an EMR (Electronic Medical Records). This software is now available and contains many features not contained by Photorem. Bulletti is the owner and main developer of a computer company in his home country of Italy named AdFenix.com, as well as owning another company (also in Italy) named InDebug.com. He still works as a Web Project Manager and senior developer for AnatomicalTravel, LLC New York City (<http://www.thevisualmd.com/>[http://www.thevisualmd.com,](http://www.thevisualmd.com) [http://](http://www.anatomicaltravel.com/) [www.anatomicaltravel.com/](http://www.anatomicaltravel.com/)<http://www.anatomicaltravel.com>). Finally, he is a teacher's assistance to Bologna University in Italy.

# <span id="page-4-3"></span>**IV. How Photorem is used Internationally**

Photorem is a LAMP software and it is under CreativeCommons license. The software itself is not storing sensitive data and tries to avoid, as much as possible, the limits or the restrictions imposed by some states. In particular, he is trying to create filters and rules for use in countries like

China. Bulletti informed us that there are other forms of Photorem such as-- [VisualMD USA](http://thevisualmd.com/myvisualmd), [Italy](http://www.medicando.com/it/register.php) and [International English](http://www.clinicover.com/us/register.php), [EMR English version](http://www.indebug.com/index.php?option=com_content&view=article&id=60&Itemid=59) (under construction). Photorem supports many different languages, allowing for use in many different countries. The only trouble Bulletti has had with language feature is the Oriental characters, meaning some Chinese and Korean terms are not understood by the system. The solution could be the installation of a special characters plug in on the server side, the system itself already supports the Chinese language for the most part, but there is not support for the Chinese language in the media file names. He decided to develop the first version of Photorem in English, but because the system is already multi language based,the application is easily translated into other languages without having to go into the source code of the website. Bulletti accomplished this by enabling a Language Plug-in when creating the website. When we asked if he would want to spread the company to other countries he said, "For sure, I would like to make Photorem a multi language website, like other web applications. But, this will take more time than expected, because I first would want to upgrade the current version. I have not been in touch with the original page enough."

Photorem is comparatively smaller than its competitors. "I cannot consider other companies, like Photoshop, my competitors," Bulletti tells us, "especially because the investment for Photorem was around 35 Euro for the first year (domain, hosting and database). In comparison to Adobe and/or other companies except Photorem, they use the server side, which is Akamai and private servers (3 to 5 k per month)." One of the first versions of Photorem, [VisualMD](http://thevisualmd.com/myvisualmd) is available to an exclusive portion of the public, particularly those in the medical field and some pharmaceutical companies. Photorem itself it will be public (free registration) and there is no intention to limit the usage. The Open Source mentality and in general the ["CreativeCommons"](http://creativecommons.org/licenses/by-nc-nd/3.0/) license is the base on which Bulletti's developed his website. Any actual revenue coming from the site comes from online sponsors, based on the usage of the application.

# <span id="page-5-0"></span>**V. REFERENCES**

#### Alberto Bulletti (developer)

To contact Bulletti the follow website provides contact information: [http://whois.domaintools.com/photorem.comhttp://whois.domaintools.com](http://whois.domaintools.com/photorem.com) [/photorem.com](http://whois.domaintools.com/photorem.com).

[http://www.photorem.com/privacy.phphttp://www.photorem.com/privacy.php](http://www.photorem.com/privacy.php)

[http://mexiledphotos.blogspot.com/2009/11/photorem.htmlhttp://mexiledphotos.blogspot.com/2009/11/photorem.html](http://mexiledphotos.blogspot.com/2009/11/photorem.html) - This link no longer works as the blogger no longer exists.

[http://dataopedia.com/photorem-comhttp://dataopedia.com/photorem-com](http://dataopedia.com/photorem-com)

[http://www.edutecher.net/links.php?id=923http://www.edutecher.net/links.php?id=923](http://www.edutecher.net/links.php?id=923)

[\[http://www.killerstartups.com/Web-App-Tools/photorem-com-hosting-your-images-videos-online](http://www.killerstartups.com/Web-App-Tools/photorem-com-hosting-your-images-videos-online)|http://www.killerstartups.com/Web-App-Tools /photorem-com-hosting-your-images-videos-online]

[http://www.detools.ca/?p=2693|http://www.detools.ca/?p=2693]

#### [#Back to top](#page-0-2)

1. The first child page below shows the original creators of this website. The purpose they had behind creating this website, and their overall goal of what they want people to get out of their website. It gives you pictures and a small about the authors under each of their pictures.

2. The second child page shows where they got their information for with all of their citations. It also gives a history about Photorem over all who developed it and why it was developed. Then they go on to explain how Photorem relates to other applications. Then they answer some common questions about Photorem that they answer. Then also how Photorem is used internationally, and finally they give all their references.